# OSIsoft PI Data Management System in the PSCC

CM4120 Chemical Plant Operations January 2012

#### Outline

- Intro to PI Data Archival and Retrieval System
- System Architecture
- How to access our process data

## Process Data Archival & Retrieval System

- Long-term (years) data storage & retrieval
- Link process control systems with business management systems
- Provide data for production and compliance reporting
- Optimize use of disk storage and quick recall of archived data
- Access to real-time process data w/out risking unauthorized access to control system

## Typical Uses of a Process Data Archival & Retrieval System

- Link to supervisory control or process monitoring applications
- Store manually-recorded or laboratory data
- Management and production reporting
- Engineering analysis or quality assurance analysis
- Production information to suppliers or customers

#### PI - Plant Information System

OSIsoft, Inc: Global company

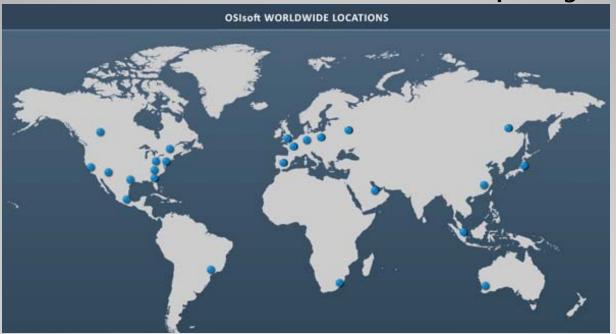

Chemical
Oil & Gas
Power and Utility
Pharmaceutical

Pulp and Paper Mining & Materials IT & Data Centers

www.osisoft.com

#### PI - Plant Information System

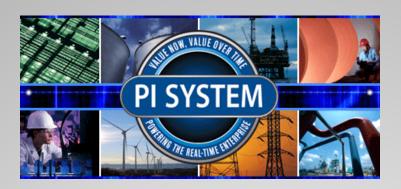

- PI Server
- Interfaces
- ProcessBook client
- DataLink client
- Batch Management, SPC, Performance Equations, etc.

### **Emerson Process Management** DeltaV and OSISoft PI in PSCC -

**Networking** 

■PSCC DeltaV (green) is a secure Control Network

- Plant Network (red) is local network for plant operations
- Plant data is available to the outside thru alias "steam.we.mtu.edu"

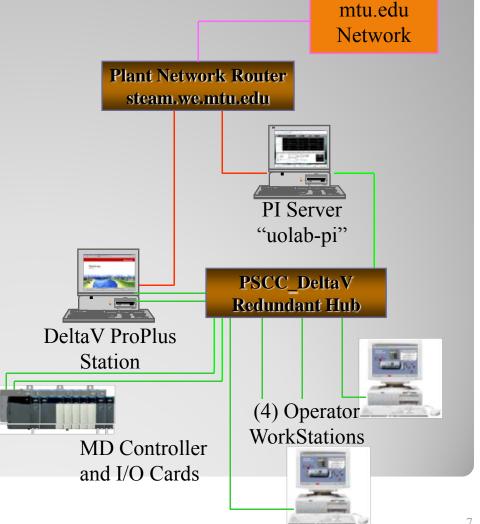

#### PI - How it works

- PI "tag" is configured for every piece of data to archive
- Tags are scheduled to retrieve data periodically (or, on the occurrence of an event)
- Data are brought into the archive thru filtering and compression algorithm
- Data must pass the filter and compression tests to be archived
- Archive can also store manually entered (lab) data and text strings

Getting Started with DataLink: Enable PI DataLink in MS Excel: Two links on course web page

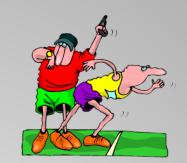

Then run **Excel** to import data into your spreadsheet

PI ProcessBook:

From computer labs: Start →

All Programs → PI System → PI ProcessBook

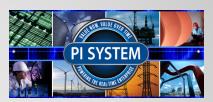

#### References

www.OSIsoft.com, OSIsoft, Inc., Jan. 2009.